## AutoInvoice - aktivering af E-faktura modtagelse

For at kunne modtage e-fakturaer til Visma.net skal følgende opsætning være på plads:

Under "Indstillinger-/AutoInvoice-indstillinger" skal der være sat et flueben i "Brug AutoInvoice til at modtage elektroniske fakturaer".

Scanningstjenesten skal være aktiveret og den elektroniske scanningsadresse skal ligeledes være aktiveret, se billede nedenfor:

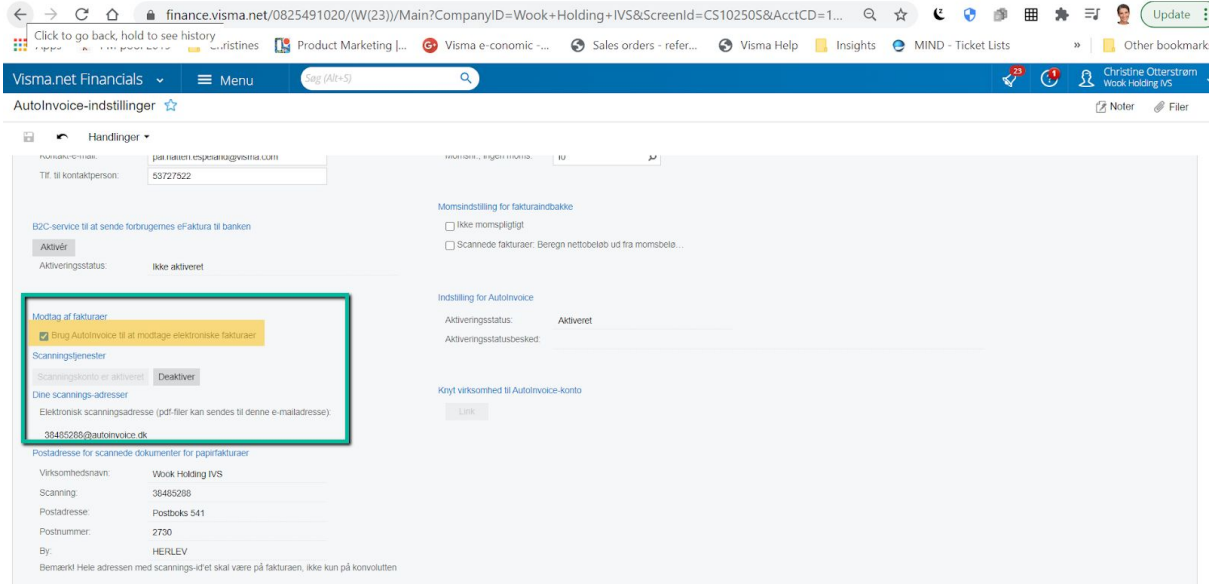

I AutoInvoice skal man vælge hvilke tjenester man ønsker aktive: Under AutoInvoice settings/Invoice receiving skal man aktivere tjenester.

- 1. eInvoice receiving skal altid være aktiveret, da denne aktiverer muligheden for at modtage e-fakturaer til dit firma.
- 2. PEPPOL repræsenterer udenlandske e-fakturaer (europæiske nemhandel)
- 3. Nemhandel Dansk efakturerigs register

Hvis virksomhedens CVR nummer ikke er registreret i Nemhandel fra tidligere, vil aktivering i AutoInvoice sørge for at din virksomhed bliver registreret i Nemhandel.

OBS! Hvis du allerede ER registreret i Nemhandel fra tidligere, kan du få en fejlmeddelelse ved aktivering i AutoInvoice. AutoInvoice kan ikke slette din virksomheds CVR nummer i Nemhandels register.

Derfor er det vigtigt at du sørger for at kontakte din gamle leverandør vedr. Efakturering og bede om at blive slettet i Nemhandel registret.

Hvis ikke det er muligt at blive slettet, kontakt da os i Visma.net teamet og vi skal sørg for at hjælpe via vores Sproom support.

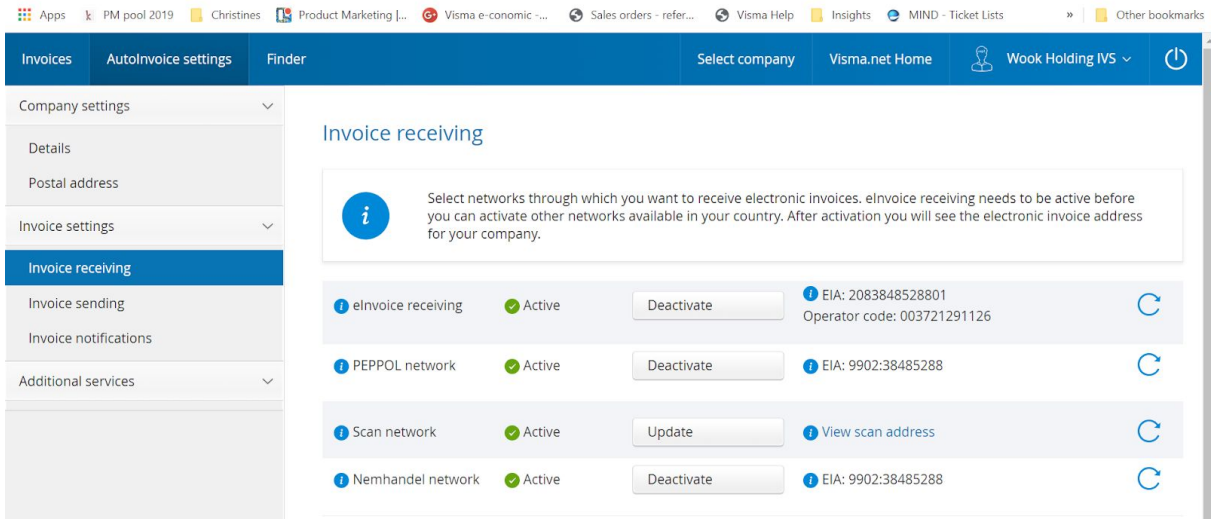

I AutoInvoice under invoice notifications kan man tilføje e-mail adresse hvortil notifikationer skal sendes når virksomheden modtager e-fakturaer.

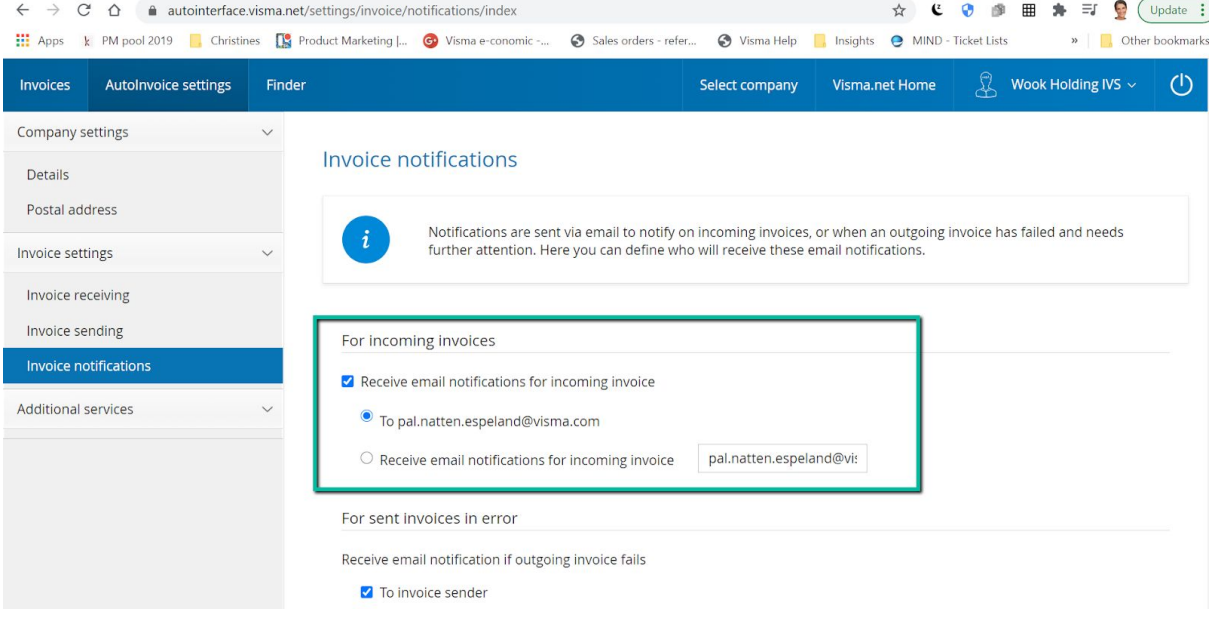

## I Visma.net under Leverandører/Processer/Fakturaindbakke finder du en oversigt over indkomne fakturaer klar til processering.

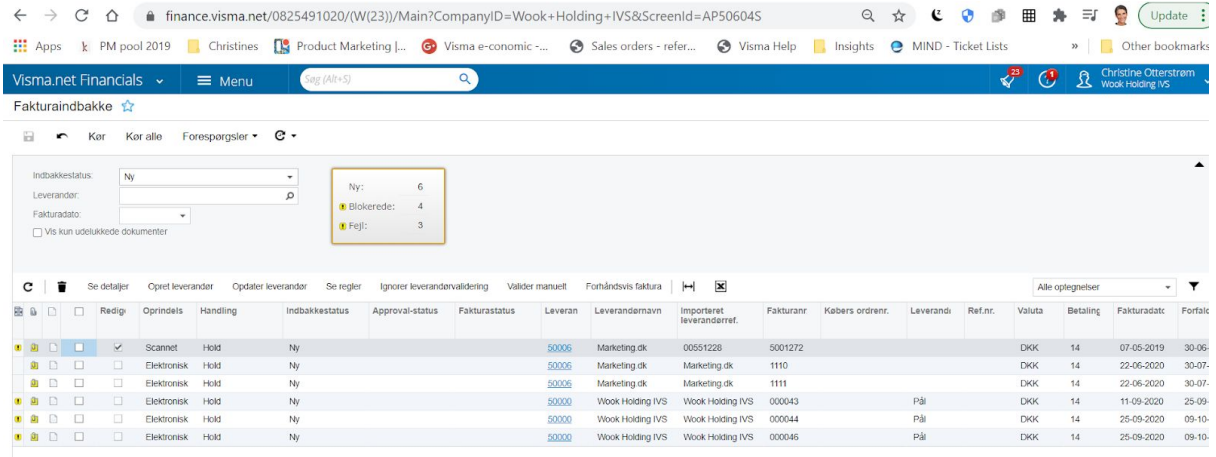